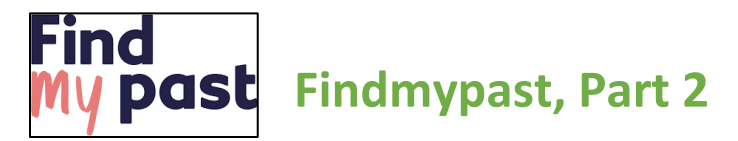

**This handout goes with Vivien Sinclair Brown's presentation of Findmypast, Part 2. Part 1 is an overview of the program and Part 2 covers the search features. The search features covered are: Searching Filters, Searching Tips, Newspapers, Address Search, and Surname Search. For more complete information watch the video presentation**

## **Search Filters**

A *Search* will probably be the feature in Findmypast you will use the most. For a simple search, start from the landing page. The default search is the records from the country in which you have a subscription, but this can be changed using the drop-down menu under *Where*. For a more advanced search, click the *Search* tab at the top of the page. This search gives many more options.

You can select the country whose records you want to search from two different drop-down menus. These are circled in the image to the right. You can also elect to search *All Categories* or filter your search by selecting the specific category you want to search.

It is important to know that if you go straight from a person in FamilySearch to a search in Findmypast, the search will default to *World*. This will include certain places that would not be relevant to your search. For example, if your FamilySearch person was born in India, the results would bring up not only India but also Indiana, Indianapolis, etc. In the search to the right, it brings up 36 results. To limit your search to places that are relevant, adjust the country or area to be more specific. After limiting the search to the right to just England, there are only 22 results instead of 36, which is easier to examine.

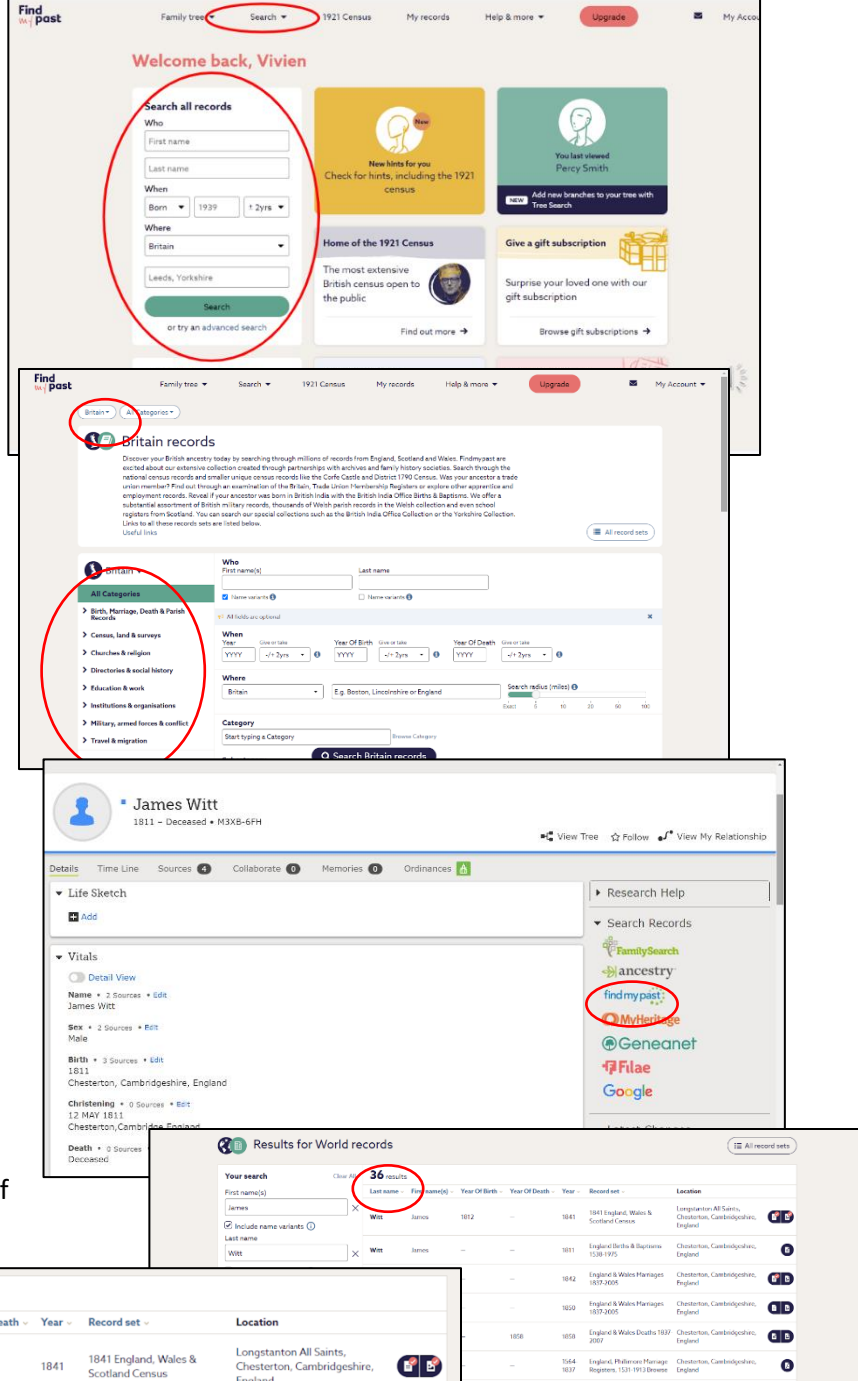

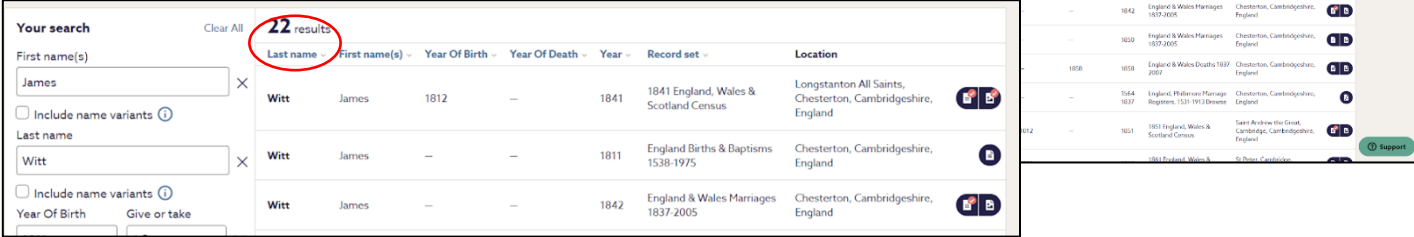

## **Search Tips**

- The default when you put in a date in a search is plus or minus two years. Since individuals were not always truthful about their age, you could expand this to plus or minus five or even 10 years to make sure you get the results you need.
- The headings at the top of the search results are interactive so clicking on, for example, *Year* will put the results in chronological order. This makes it easier to sort through the results. You can sort by clicking on any of the headings.

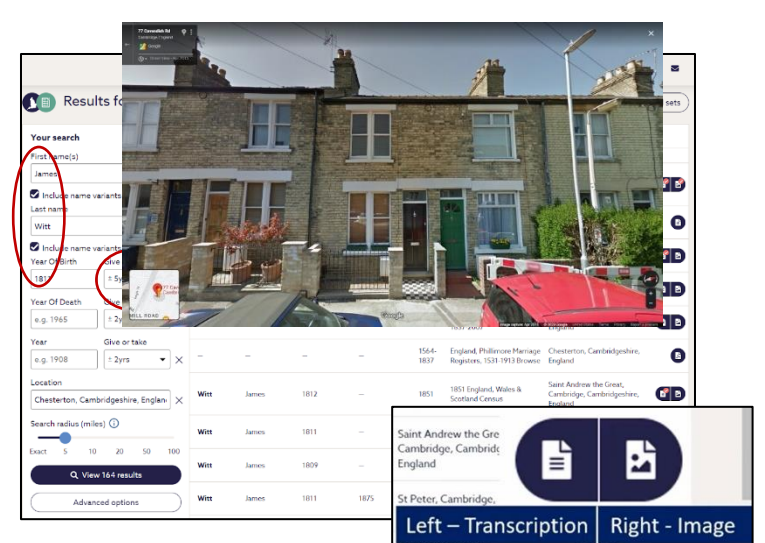

- If you don't find what you need then it is probably a good idea to check the name variation box. This will increase the number of hits.
- Check the transcriptions first to do a quick evaluation of the record. If you think this is the person you are looking for, always look for and open the document symbol as there may be

additional information that is not on the transcription or there are sometimes transcription errors. The one exception for this is civil registrations. If the record description says England & Wales Births 1837-2006, England & Wales Deaths 1837-2007, or England & Wales Marriages 1837-2005.

## **Newspapers**

Newspapers and periodicals are not included with LDS access but are available in upgraded subscriptions. The British Newspaper Archive, which is available from the bottom of nearly every page, does have some free newspapers you can view.

# **Find 1921 CENSUS** Find out more past 's colourful stories in black and white er pages, brought to you by Findmypast and the British Library 67,619,635 Pages Dating from the 1700s  $\circledcirc$  $\circledcirc$ Learn Free to view

# **Address Search**

The Address Search allows you to put in an address and it will be searched across the censuses from 1841 to 1921. To the right is an example of an address search for Cavendish Road in Cambridge. The first listing is in the 1881 Census for 10 households. Then 10 years later, the 1891 census lists 43 households. This could be a good indication of when this area was developed and the decade in which the

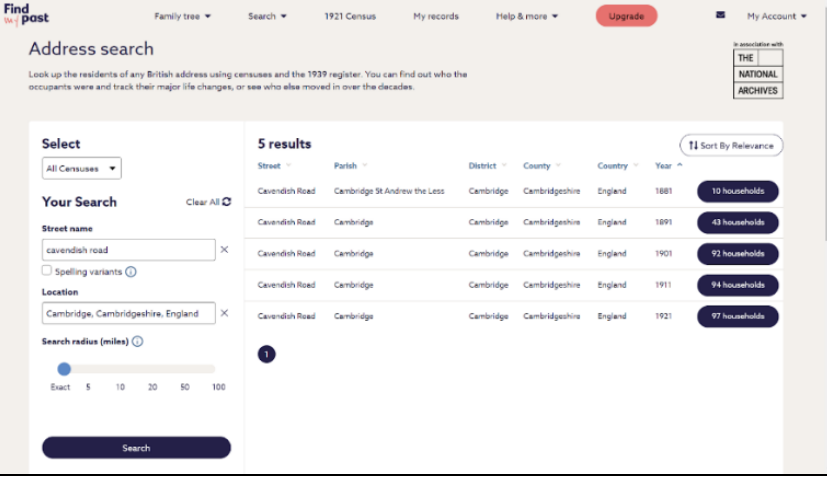

first houses on that street were constructed. Couple the address search with a street view from Google maps and you have some enriched detail of your ancestor's situation.

#### **Surname Search**

There is a surname search available at the bottom of most pages if your subscription is based in the UK or if you are using the Findmypast Library version. The library version is available at the BYU Family History Library or FamilySearch Libraries. As of the writing of this document, the relatively new surname pages only appear on the UK version of the site. However, you can use your e-mail address and password to log in to Findmypast.co.uk and access this feature.

### **For more detailed information, watch the Findmypast Part 2 video presentation.**

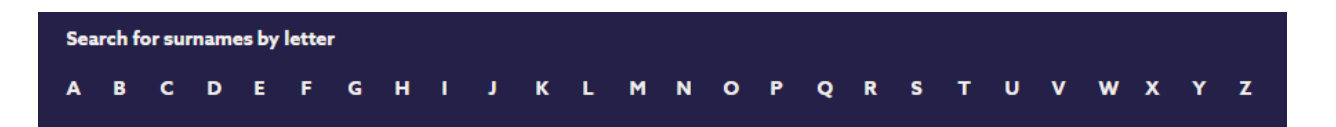

Video Presentation—Vivien Sinclair Brown Handout—Cheryl Fugal May 2023